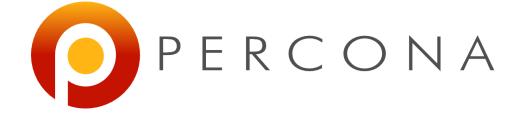

#### 5 Percona Toolkit tools that could save your day

Stéphane Combaudon FOSDEM February 3rd, 2013

# What is Percona Toolkit

- Set of cli tools to perform common tasks that are painful to do manually (~30 tools)
- Derived from Maatkit and Aspersa
- GPL
- Available on Linux/Unix, some tools run on Windows
- Works with MySQL 5.0+, MariaDB, Percona Server

### Installation

- Rpm and deb packages are available
- Or you can use a tarball
  - wget percona.com/get/percona-toolkit.tgz
  - Extract, then make, make install
- Or, if you only need a specific tool
  - wget percona.com/get/TOOL

# pt-query-digest

www.percona.com

### Overview

- Analyzes a slow query log file, prints a report
- pt-query-digest mysql-slow.log

|   |      |                    |          |       | -      | -      |      |       | -      |                                   |
|---|------|--------------------|----------|-------|--------|--------|------|-------|--------|-----------------------------------|
| # | Rank | Query ID           | Response | time  | Calls  | R/Call | Apdx | V/M   | Item   |                                   |
| # | ==== |                    |          |       | ====== | ====== | ==== | ===== | ====== | ==                                |
| # | 1    | 0x7678A4638EE87E49 | 356.6015 | 39.7% | 3482   | 0.1024 | 1.00 | 0.17  | SELECT | companies company_stats           |
| # | 2    | 0xE90B52050022B6AE | 83.6626  | 9.3%  | 469260 | 0.0002 | 1.00 | 0.00  | SELECT | advertising advertising_positions |
| # | 3    | 0xCA680D009DEB5855 | 60.7427  | 6.8%  | 477    | 0.1273 | 1.00 | 0.00  | SELECT | reports companies users           |
| # | 4    | 0x11F701C02F3A10F4 | 25.8345  | 2.9%  | 381    | 0.0678 | 1.00 | 0.27  | SELECT | reports companies users           |
| # | 5    | 0xF7C29DEB04DB7396 | 24.6843  | 2.8%  | 435    | 0.0567 | 1.00 | 0.26  | SELECT | reports companies users           |
|   |      |                    |          |       |        |        |      |       |        |                                   |

- Here you can already see that
  - 1 query takes 40% of the total response time
  - 1 query is executed a lot of times
  - These are good candidates for optimization

#### **Detailed report**

For each query

# Query 1: 2.60 QPS, 0.27x concurrency, ID 0x7678A4638EE87E49 at byte 178580675 # This item is included in the report because it matches --limit. # Scores: Apdex = 1.00 [1.0], V/M = 0.17 # Query time sparkline: | ^ \_ ^ | # Time range: 2013-01-10 14:48:06 to 15:10:27 # Attribute pct total min 95% stddev median max avg 0 3482 # Count 39 357s 11us 619ms # Exec time 102ms 356ms 133ms 38us # Lock time 0 225ms 0 64ms 119us 64us 1ms 0 # Rows sent 0 5.84k 0 20 1.72 17.65 4.63 Θ # Rows examine 31 63.46M 0 93.39k 18.66k 54.03k 21.64k 0 0 2.24M 649 # Query size 785 673.96 685.39 16.28 652.75 # String: # Databases hdb # Hosts hdb usr # Users # Query\_time distribution # 1us # 10us 100us # 1ms # 10ms # 100ms # 1s # 10s+ # Tables # SHOW TABLE STATUS FROM `hdb` LIKE 'companies'\G # SHOW CREATE TABLE `hdb`.`companies`\G SHOW TABLE STATUS FROM `hdb` LIKE 'company\_stats'\G # # SHOW CREATE TABLE `hdb`.`company\_stats`\G # SHOW TABLE STATUS FROM `hdb` LIKE 'company\_aliases'\G # SHOW CREATE TABLE `hdb`.`company\_aliases`\G # EXPLAIN /\*!50100 PARTITIONS\*/ select c.\*, (if(isnull(c.`id`),true,(coalesce(c.`created`,0)>'2012-11-29 00:00:00' join `company\_stats` cst on cst.`company`=c.`id` where (exists(select \* from `company\_aliases` where `alias` like 'just lett%' and 'just lett%')

## A few useful options

- --filter
  - --filter '\$event->{arg} =~ m/^select/i' # SELECTs only
  - -filter '(\$event->{QC\_Hit}) eq "No"' # Discards query cache hits
- --limit
  - Default value: 95%:20
  - Means 'display the 95% worst queries or the top 20 worst, whichever comes first'
- There are a lot of options: don't get confused!

#### Other way to capture queries

- No priv. in MySQL, but root access: tcpdump
  - tcpdump -s 65535 -x -nn -q -tttt -i any port 3306 > tcp.txt
  - pt-query-digest --type tcpdump tcp.txt

- No priv. in MySQL, not root acces
  - pt-query-digest --processlist --print --no-report \

     --interval=0.01 > slow.log
  - pt-query-digest slow.log
  - Choose the right value for --interval!

# pt-archiver

www.percona.com

# **Archiving/purging**

- Archiving means moving data from one table to another table
- Purging means removing data
- Same goal: get rid of unused data to keep hot data in small tables
- Should be done on most applications where only recent data is used

### But that's not easy!

- Very common problems with DELETEs
  - MyISAM: table is locked. Ouch!
  - InnoDB: long-running transactions, can cause performance degradation
  - A long DELETE on a master means replication lag on a replica
- What about deleting in chunks?
  - Fast at the beginning, but becomes slower and slower

# **Deleting in chunks**

- Green rows of this table should be purged:
- Suppose we want to delete rows with chunks of 2 rows. How much data will we scan?

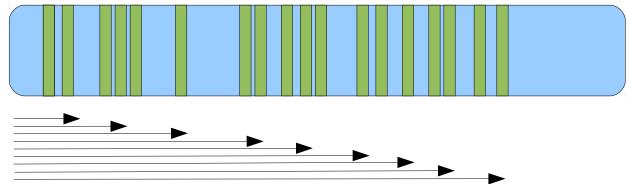

• Obviously, it's not optimal

#### The pt-archiver way <sup>TM</sup>

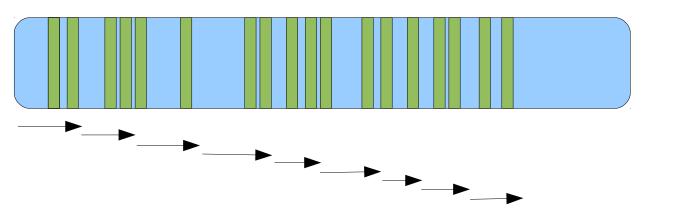

#### Looks better, right? How can we do that?

SELECT id FROM t FORCE INDEX (id) WHERE ... LIMIT 2 foreach my\_id in id\_list; do

```
DELETE FROM t WHERE id = my id;
```

done

```
set max id = max(id list)
```

SELECT id FROM t FORCE INDEX (id) WHERE ... AND id > max id LIMIT 2

# **Using pt-archiver**

#### • How to purge

pt-archiver --source u=root,h=127.0.0.1,D=sakila,t=actor \
--where 'first name like "r%"' --limit 5 --commit-each --purge

#### How to archive

pt-archiver --source u=root,h=127.0.0.1,D=sakila,t=actor \
--dest u=root,h=127.0.0.1,D=sakila\_archive,t=actor \
--where 'first name like "r%"' --limit 5 --commit-each

#### Knowing what the tool will do

pt-archiver --source u=root,h=127.0.0.1,D=sakila,t=actor \
--where 'first name like "r%"' --limit 5 --commit-each --purge --dry-run

# pt-table-checksum

www.percona.com

### **Replication & data consistency**

- Replication does not check data consistency
  - On slaves, it tries to run queries registered in the binlogs of the master
  - If the queries are successful, SHOW SLAVE STATUS will tell you everything is ok

# What can go wrong?

- Someone may write directly on a slave
- Skipping replication events
  - SET GLOBAL SQL\_SLAVE\_SKIP\_COUNTER = N
- Replication filters
- Undeterministic writes
- If you're lucky, replication will stop with an error
  - If not, replication will proceed with hidden problems

# Checking data consistency

- Compute a checksum of some rows on the master and on the slave
  - If there's a difference, the slave is out-of-sync

- But wait! Does it mean you have to stop writes?
  - No! Here is the basic idea
    - Compute the checksum on the master
    - Let it flow through replication
    - Compare the values

### Using pt-table-checksum

Let's introduce data inconsistency

| <pre>slave1 [localhost] {msandbox} (sakila) &gt; select count(*) from payment;<br/>++<br/>  count(*)  <br/>++<br/>  16049  <br/>++<br/>1 row in set (0.00 sec)</pre> |  |
|----------------------------------------------------------------------------------------------------|--|
| slave1 [localhost] {msandbox} (sakila) > truncate table payment;<br>Query OK, 0 rows affected (0.02 sec)                                                             |  |
| <pre>slave1 [localhost] {msandbox} (sakila) &gt; select count(*) from payment;<br/>++<br/>  count(*)  <br/>++<br/>  0  <br/>++<br/>1 row in set (0.00 sec)</pre>     |  |

• Now let's run pt-table-checksum

#### Checksumming

| root@wheezy:~#  | pt-tabl | e-checksu | mrep    | licate=0 | chk.checks | sumse | empty-replicate-table -d sakila h |
|-----------------|---------|-----------|---------|----------|------------|-------|-----------------------------------|
| =127.0.0.1,u=ms | andbox, | p=msandbo | x,P=223 | 84       |            |       |                                   |
| TS              | ERRORS  | DIFFS     | ROWS    | CHUNKS   | SKIPPED    | TIME  | TABLE                             |
| 02-01T15:23:07  | Θ       | Θ         | 200     | 1        | Θ          | 0.056 | sakila.actor                      |
| 02-01T15:23:07  | Θ       | Θ         | 603     | 1        | Θ          | 0.086 | sakila.address                    |
| 02-01T15:23:07  | Θ       | Θ         | 16      | 1        | Θ          | 0.056 | sakila.category                   |
| 02-01T15:23:08  | Θ       | Θ         | 600     | 1        | Θ          | 0.296 | sakila.city                       |
| 02-01T15:23:08  | Θ       | Θ         | 109     | 1        | Θ          | 0.030 | sakila.country                    |
| 02-01T15:23:08  | Θ       | Θ         | 599     | 1        | Θ          | 0.046 | sakila.customer                   |
| 02-01T15:23:08  | Θ       | Θ         | 1000    | 1        | Θ          | 0.290 | sakila.film                       |
| 02-01T15:23:08  | Θ       | Θ         | 5462    | 1        | Θ          | 0.310 | sakila.film_actor                 |
| 02-01T15:23:08  | Θ       | Θ         | 1000    | 1        | Θ          | 0.085 | sakila.film_category              |
| 02-01T15:23:08  | Θ       | Θ         | 1000    | 1        | Θ          | 0.062 | sakila.film_text                  |
| 02-01T15:23:09  | Θ       | Θ         | 4581    | 1        | Θ          | 0.336 | sakila.inventory                  |
| 02-01T15:23:09  | Θ       | 0         | 6       | 1        | Θ          | 0.034 | sakila.language                   |
| 02-01T15:23:09  | Θ       |           | 16049   | 1        | Θ          | 0.353 | sakila.payment                    |
| 02-01T15:23:10  | Θ       | Ç,        | 16044   | 1        | Θ          | 0.355 | sakila.rental                     |
| 02-01T15:23:10  | Θ       | Θ         | 2       | 1        | Θ          | 0.066 | sakila.staff                      |
| 02-01T15:23:10  | 0       | Θ         | 2       | 1        | Θ          | 0.068 | sakila.store                      |

Looks like the tool has found the problem!

# **Repairing inconsistencies**

- pt-table-sync can use the result of pt-table-checksum
  - It will generate queries to fix the errors

- Read the documentation carefully
  - There are many ways to misuse the tool!!

#### Let's see it in action

root@wheezy:~# pt-table-sync --execute --replicate=chk.checksums --no-check-triggers --print d sakila h=127.0.0.1,u=msandbox,p=msandbox,P=22384

REPLACE INTO `sakila`.`payment`(`payment\_id`, `customer\_id`, `staff\_id`, `rental\_id`, `amount`
, `payment\_date`, `last\_update`) VALUES ('1', '1', '1', '76', '2.99', '2013-02-01 15:38:02', '
2006-02-15 22:12:30') /\*percona-toolkit src\_db:sakila src\_tbl:payment src\_dsn:P=22384,h=127.0.
0.1,p=...,u=msandbox dst\_db:sakila dst\_tbl:payment dst\_dsn:P=22385,h=SBslave1,p=...,u=msandbox
 lock:1 transaction:1 changing\_src:chk.checksums replicate:chk.checksums bidirectional:0 pid:5
527 user:root host:wheezy\*/;

REPLACE INTO `sakila`.`payment`(`payment\_id`, `customer\_id`, `staff\_id`, `rental\_id`, `amount` , `payment\_date`, `last\_update`) VALUES ('2', '1', '1', '573', '0.99', '2013-02-01 15:38:02', '2006-02-15 22:12:30') /\*percona-toolkit src\_db:sakila src\_tbl:payment src\_dsn:P=22384,h=127.0 .0.1,p=...,u=msandbox dst\_db:sakila dst\_tbl:payment dst\_dsn:P=22385,h=SBslave1,p=...,u=msandbo x lock:1 transaction:1 changing\_src:chk.checksums replicate:chk.checksums bidirectional:0 pid: 5527 user:root host:wheezy\*/;

- Notice the --no-check-triggers option
- Here we told pt-table-sync to solve diffs for all slaves at once
  - It may be safer to do it slave by slave (see doc!)

# pt-stalk

www.percona.com

- How to solve a performance problem?
  - Gather data when the problem occurs
  - Analyze data
  - Fix what is wrong

- Sometimes gathering data is easy
  - If you know some queries are slow, enable slow query logging and analyze queries with pt-query-digest

## Gathering data can be difficult

- Problems can happen randomly
  - Especially when you're not connected
- They can last for a few seconds
  - So you don't even have a chance to run a command
- You need a tool that automatically collects data when a condition is met

# Using pt-stalk

Checks a condition every second

root@wheezy:~# pt-stalk 2013\_02\_01\_11\_05\_23 Starting /usr/local/bin/pt-stalk --function=status --variable=Threads\_runn ing --threshold=25 --match= --cycles=5 --interval=1 --iterations= --run-time=30 --sleep=300 -dest=/var/lib/pt-stalk --prefix= --notify-by-email= --log=/var/log/pt-stalk.log --pid=/var/run /pt-stalk.pid --plugin= 2013\_02\_01\_11\_05\_23 Check results: Threads\_running=1, matched=no, cycles\_true=0 2013\_02\_01\_11\_05\_24 Check results: Threads\_running=1, matched=no, cycles\_true=0 2013\_02\_01\_11\_05\_25 Check results: Threads\_running=1, matched=no, cycles\_true=0 2013\_02\_01\_11\_05\_26 Check results: Threads\_running=1, matched=no, cycles\_true=0 2013\_02\_01\_11\_05\_26 Check results: Threads\_running=1, matched=no, cycles\_true=0 2013\_02\_01\_11\_05\_27 Check results: Threads\_running=1, matched=no, cycles\_true=0

- Data collection will start if
  - Threads\_running > 25 (--variable & --threshold)
  - And it's true for 5 one-second cycles (--cycles & --interval)

## Using pt-stalk

#### Here you can see pt-stalk in action

root@wheezy:~# pt-stalk --threshold=4 --variable=Threads\_connected 2013\_02\_01\_11\_20\_53 Starting /usr/local/bin/pt-stalk --function=status --variable=Threads\_conn ected --threshold=4 --match= --cycles=5 --interval=1 --iterations= --run-time=30 --sleep=300 --dest=/var/lib/pt-stalk --prefix= --notify-by-email= --log=/var/log/pt-stalk.log --pid=/var/ru n/pt-stalk.pid --plugin= 2013\_02\_01\_11\_20\_53 Check results: Threads\_connected=4, matched=no, cycles\_true=0 2013\_02\_01\_11\_20\_54 Check results: Threads\_connected=4, matched=no, cycles\_true=0 2013\_02\_01\_11\_20\_55 Check results: Threads\_connected=5, matched=yes, cycles\_true=1 2013\_02\_01\_11\_20\_56 Check results: Threads\_connected=5, matched=yes, cycles\_true=2 2013\_02\_01\_11\_20\_57 Check results: Threads\_connected=5, matched=yes, cycles\_true=3 2013\_02\_01\_11\_20\_58 Check results: Threads\_connected=5, matched=yes, cycles\_true=3 2013\_02\_01\_11\_20\_59 Check results: Threads\_connected=5, matched=yes, cycles\_true=4 2013\_02\_01\_11\_20\_59 Check results: Threads\_connected=5, matched=yes, cycles\_true=4 2013\_02\_01\_11\_20\_59 Collect triggered 2013\_02\_01\_11\_20\_59 Collect results: Threads\_connected=5, matched=yes, cycles\_true=5 2013\_02\_01\_11\_20\_59 Collect results: Threads\_connected=5, matched=yes, cycles\_true=5 2013\_02\_01\_11\_20\_59 Collect results: Threads\_connected=5, matched=yes, cycles\_true=5 2013\_02\_01\_11\_20\_59 Collect results: Threads\_connected=5, matched=yes, cycles\_true=5 2013\_02\_01\_11\_20\_59 Collect results: Threads\_connected=5, matched=yes, cycles\_true=5 2013\_02\_01\_11\_20\_59 Collect results: Threads\_connected=5, matched=yes, cycles\_true=5 2013\_02\_01\_11\_20\_59 Collect results: Threads\_connected=5, matched=yes, cycles\_true=5 2013\_02\_01\_11\_20\_59 Collect results: Threads\_connected=5, matched=yes, cycles\_true=5 2013\_02\_01\_11\_20\_59 Collect results: Threads\_connected=5, matched=yes, cycles\_true=5 2013\_02\_01\_11\_20\_59 Collect results: Threads\_connected=5, matched=yes, cycles\_true=5 2013\_02\_01\_11\_20\_59 Collect results: Threads\_connected=5, matched=yes, cycles\_true=5 2013\_02\_01\_11\_20\_59 Collect r

#### **Data collected**

| - rw- r r | 1 | root | root | 21330  | févr.          | 1 | 11:21 | 2013 02 01 11 20 59-df             |
|-----------|---|------|------|--------|----------------|---|-------|------------------------------------|
| - rw- r r |   |      |      |        |                |   |       | 2013_02_01_11_20_59-disk-space     |
| - rw- r r | 1 | root | root |        |                |   |       | 2013_02_01_11_20_59-diskstats      |
| - rw- r r | 1 | root | root | 7      | févr.          |   |       | 2013_02_01_11_20_59-hostname       |
| - rw- r r | 1 | root | root | 3818   | févr.          |   |       | 2013_02_01_11_20_59-innodbstatus1  |
| - rw- r r |   |      |      |        | févr.          | 1 | 11:21 | 2013_02_01_11_20_59-innodbstatus2  |
| - rw- r r | 1 | root | root | 32850  | févr.          | 1 | 11:21 | 2013_02_01_11_20_59-interrupts     |
| - rw- r r | 1 | root | root | 8947   | févr.          | 1 | 11:20 | 2013 02 01 11 20 59-lsof           |
| - rw- r r | 1 | root | root | 39600  | févr.          | 1 | 11:21 | 2013 02 01 11 20 59-meminfo        |
| - rw- r r | 1 | root | root | 49     | févr.          | 1 | 11:20 | 2013 02 01 11 20 59-mutex-status1  |
| - rw- r r | 1 | root | root | 49     | févr.          | 1 | 11:21 | 2013 02 01 11 20 59-mutex-status2  |
| - rw- r r | 1 | root | root | 444648 | févr.          | 1 | 11:21 | 2013 02 01 11 20 59-mysqladmin     |
| - rw-rr   | 1 | root | root | 52350  | févr.          | 1 | 11:21 | 2013 02 01 11 20 59-netstat        |
| - rw-rr   | 1 | root | root | 37020  | févr.          | 1 | 11:21 | 2013_02_01_11_20_59-netstat_s      |
| - rw-rr   | 1 | root | root | 2403   | févr.          | 1 | 11:20 | 2013_02_01_11_20_59-opentables1    |
| - rw- r r | 1 | root | root | 2403   | févr.          | 1 | 11:21 | 2013_02_01_11_20_59-opentables2    |
| - rw- r r | 1 | root | root | 734    | févr.          | 1 | 11:21 | 2013_02_01_11_20_59-output         |
| - rw- r r | 1 | root | root | 5973   | févr.          | 1 | 11:20 | 2013_02_01_11_20_59-pmap           |
| - rw- r r | 1 | root | root | 34575  | févr.          | 1 | 11:21 | 2013_02_01_11_20_59-processlist    |
| - rw- r r | 1 | root | root | 23605  | févr.          |   |       | 2013_02_01_11_20_59-procstat       |
| - rw- r r | 1 | root | root | 54655  |                |   |       | 2013_02_01_11_20_59-procvmstat     |
| - rw- r r | 1 | root | root | 6220   | févr.          |   |       | 2013_02_01_11_20_59-ps             |
| - rw- r r | 1 | root | root | 609150 | févr.          |   |       | 2013_02_01_11_20_59-slabinfo       |
| - rw-rr   | 1 | root | root | 22411  |                |   |       | 2013_02_01_11_20_59-sysctl         |
| - rw-rr   |   |      |      |        | févr.          |   |       | 2013_02_01_11_20_59-top            |
| - rw-rr   |   |      |      |        |                |   |       | 2013_02_01_11_20_59-trigger        |
| - rw-rr   |   |      |      |        | févr.          |   |       | 2013_02_01_11_20_59-variables      |
| - rw-rr   |   |      |      |        | févr.          |   |       | 2013_02_01_11_20_59-vmstat         |
| - rw-rr   | 1 | root | root | 313    | f <u>é</u> vr. | 1 | 11:21 | 2013_02_01_11_20_59-vmstat-overall |

• This is for 1 run only!

# **Useful options**

- --collect-gdb, --collect-oprofile, --collect-strace
  - To have debug information
  - Be careful, this will make the server very slow
- --no-stalk
  - Triggers data collection immediately
- You can even write plugin to have a custom trigger

# pt-online-schema-change

www.percona.com

# **Problem with ALTER TABLE**

- It always creates a copy of the table
  - Exception: fast index creation (5.1 with InnoDB plugin, 5.5+)
- The original table is locked during the process
- If the app doesn't tolerate downtime, workarounds are needed
  - Do it on slave, promote the slave, do it on master
  - Boring, error-prone, time-consuming

## How pt-osc does it

- pt-osc tracks changes to the original table
  - By using triggers

• And then copy rows by chunks, like ALTER TABLE, but without lock!

 It automatically monitors replication lags and adjust chunk size

#### **Trade-offs**

- If you already have triggers, it won't work
  - MySQL allows only 1 trigger for each action
- It is slower than plain ALTER TABLE
  - 4x slower or more is not uncommon

### pt-osc in action

#### • Let's test a modification (--dry-run)

root@wheezy:~# pt-online-schema-change --progress=percentage,10 --alter "MODIFY title varchar( 100) NOT NULL DEFAULT ''" --alter-foreign-keys-method=auto u=root,h=127.0.0.1,D=sakila2,t=film --drv-run Child tables: sakila2`.`film actor` (approx. 5143 rows) `sakila2`.`film category` (approx. 1423 rows) `sakila2`.`inventory` (approx. 4726 rows) Will automatically choose the method to update foreign keys. Starting a dry run. `sakila2`.`film` will not be altered. Specify --execute instead of --dry run to alter the table. Creating new table... Created new table sakila2. film new OK. Altering new table... Altered `sakila2`.` film new` OK. Not creating triggers because this is a dry run. Not copying rows because this is a dry run. Not determining the method to update foreign keys because this is a dry run. Not swapping tables because this is a dry run. Not updating foreign key constraints because this is a dry run. Not dropping old table because this is a dry run. Not dropping triggers because this is a dry run. Dropping new table... Dropped new table OK. Dry run complete. `sakila2`.`film` was not altered.

- Notice the --alter-foreign-keys-method option
- If everything is ok, change --dry-run by --execute

www.percona.com

• Thanks for attending!

• Time for questions